http://www.orion-ua.net support@orion-ua.net

**ORION** 

# ІНСТРУКЦІЯ З ЕКСПЛУАТАЦІЇ

(модели STP1451, STP1452, STP2145, STP2151, STP2152, STP252FL, STP254FL, T2135FTX, STP295FL, STP2952FL)

**Шановні покупці! Дуже ВДЯЧНІ Вам за придбання телевізора Orion!** 

Ми щиро вірим у те, що на протязі багатьох років Ви будете отримувати дійсне задоволення від функцій і можливостей цього приладу!

Перед початком експлуатації, будь-ласка, уважно прочитайте дану інструкцію, яка у простій та зрозумілій формі містить опис та пояснення усіх функцій і настройок.

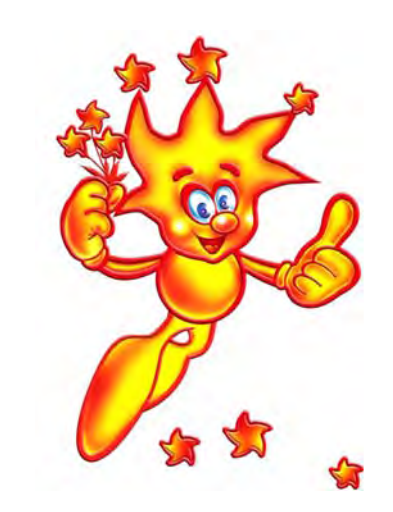

ip... www.orion-da.ir<br>ipport@orion-ua.net

# **ORION**

# **3MICT**

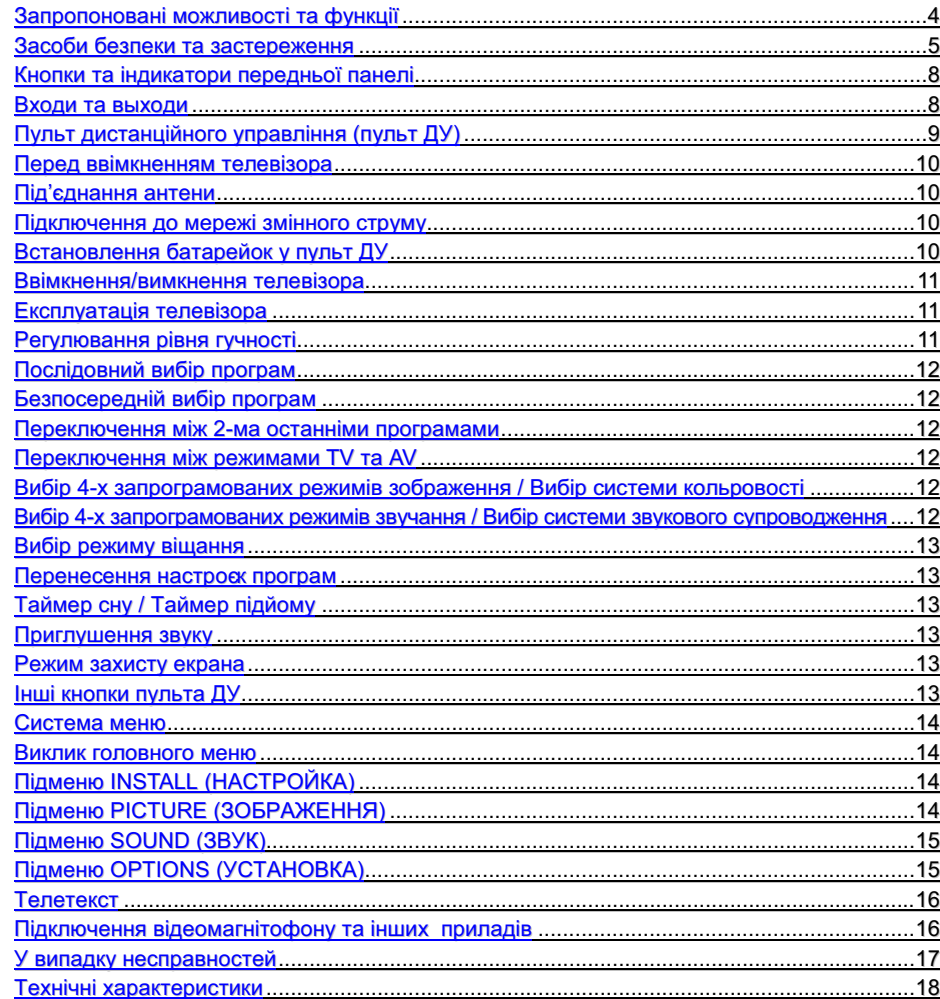

http://www.orion-ua.net<br>support@orion-ua.net

# **ORION**

# Запропоновані можливості та функції

- 14-дюймовий (моделі STP14xx) / 21-дюймовий (моделі STP21xxxx) / 29дюймовий (моделі STP29xxxx) кольоровий телевізор з управлінням від пульта ДУ
- СУПЕРПЛОСКИЙ екран (моделі STP2152FL, STP2154FL, STP2951FL, STP2952FL)
- Мультисистемність (системи прийому телевізійного віщання та відео відтворення - PAL/ SECAM B/G, D/K; системи AV - PAL, SECAM, NTSC - 3.58 MFu/ 4.43 MFu)
- Система настройки FST (Frequency Synthesize Tuning), яка забезпечує можливість настройки однієї програми на декількох каналах
- $\bullet$  Цифрова схема  $l^2$ С управління магістраллю
- Цифровий фільтр-"гребінець" NTSC, який забезпечує більш чистіше зображення з більш виразними живими кольорами
- $\bullet$  255 каналів v діапазонах VHF (MB). UHF (ДМ) та кабельного телебачення
- Можливість настроювання та прийому каналів кабельного телебачення
- Автоматичне та ручне настроювання каналів (ручне в обох напрямках)
- Зручне та легке управління телевізором через систему екранного меню
- Вибір мови повідомлень екранного меню (російська, англійська, ін)
- Безпосередній вибір програми
- Переключення між 2-ма останніми програмами
- Тепетекст
- Розширена система аудіо входів / виходів
- Cmepeo AV
- **SCART**
- Чотири запрограмованих режими зображення
- Чотири запрограмованих режими звучання
- Еквалайзер
- Таймер "сна" (для програмування проміжку часу, після закінчення якого, телевізор автоматично переключиться у стан очікування)
- Таймер "підйому" (для програмування проміжку часу, після закінчення якого, телевізор автоматично переключиться у робочий стан)
- "Батьківський замок" (шляхом програмування можна обмежувати повний доступ до перегляду телевізора)
- Автоматичне відключення звуку та наявність блакитного фону у випадку відсутності телевізійного сигналу
- Автоматичне відключення через 5 хв після закінчення ТВ трасляції

# part in masses and

# ORION

# Засоби безпеки та застереження

#### 1. Установка

Рекомендується розташувати телевізор на рівній поверхні. З метою забезпечення надійної вентиляції та запобігання його падіння при виникненні нестандартних ситуацій (наприклад. землетрус), залиште як мінімум по 10...15 см вільного простору навкруги телевізора (див. мал. справа) і не кладіть на його верхню панель ніяких предметів.

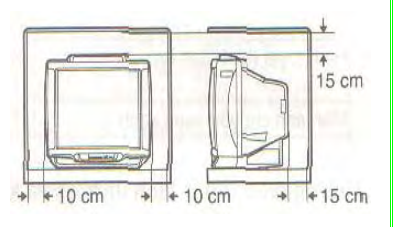

He рекомендується розташовувати телевізор:

- у тісно заставлених місцях або на меблі.
- у місцях, пілланих прямим сонячним промінням та високій температурі,
- у місцях, підданих вологості та запиленості.
- а також у безпосередній близкості від приладів, які створюють сильні магнітні та електричні поля.

У випадку необхідності переміщення телевізора рекомендується робити це, як мінімум, двом людям. При цьому необхідно бути обережним та уважним і особливо стежити за тим, шоб не вларити тепевізор в буль-які речі і не пошколити поверхню кінескопа

#### 2. Вентиляція

Усі отвори та прорізи в корпусі цього телевізора призначені для забезпечення відповідного його охолодження методом вентиляції. Тому ніколи не розташовуйте телевізор у місцях з недостатньою вентиляцією, і, з метою запобігання перенагрівання телевізора, в ні якому разі не закривайте ці отвори та прорізи.

#### 3. Вода та волога

викликати фахівця по ремонту.

Не експлуатуйте телевізор у місцях з підвищеним рівнем вологи (особливо у ванних кімнатах, поблизу раковини на кухні, біля пральної машини) та намагайтесь не ставити ємкості з водою або іншою рідиною на телевізор або у безпосередній близкості від нього. Не допускайте попадання води на телевізор та в отвори в його корпусі і ні в якому разі не експлуатуйте його під дощем.

У разі попадання води в отвори в корпусі телевізора

рекомендується негайно вимкнути його від мережі змінного струму.

тобто відключити шнур живлення від розетки мережі змінного струму і

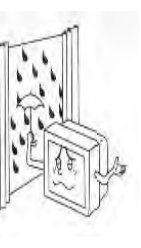

nort@orion.us net

# **ORION**

### 4. Сторонні предмети

Не допускайте попадання сторонніх предметів в отвори в корпусі телевізора.

У разі попадання сторонніх предметів в отвори в корпусі телевізора рекомендується негайно вимкнути його від мережі змінного струму, тобто відключити шнур живлення від розетки мережі змінного (по струму і викликати фахівця по ремонту.

#### 5. Джерело живлення

Цей телевізор працює тільки від мережі змінного струму 220 В та частотою 50 Гц (90-270 В. 50-60 Гц). Не рекомендується підключати цей телевізор до джерел напруги зі значеннями напруги і частоти, які відрізняються від вказаних.

## 6. Шнур живлення

Шнур живлення телевізора повинен бути прокладений таким чином, щоб не допустити його защімлення іншими предметами (наприклад, самим телевізором). Пам'ятайте, що пошколження шнура живлення та вилки може стати причиною пожежі та ураження електричним струмом.

Особливу увагу приділіть також місцю з'єднання шнура з вилкою, розетці мережі змінного струму та місцю виходу шнура з телевізора.

#### 7. Блискавка

Під час грози завжди вимикайте телевізор від мережі змінного струму (при цьому рекомендується не тільки вимкнути кнопку "Живлення", а ще й відключити шнур живлення від розетки мережі змінного струму), а також відключайте антену від телевізора.

### 8. Довготривала відсутність

Перед тим, як поїхати з дому на тривалий час, завжди вимикайте телевізор від мережі змінного струму. При цьому рекомендується не тільки вимкнути кнопку "Живлення", а також і відключити шнур живлення від розетки мережі змінного струму.

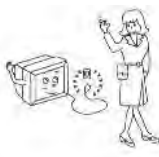

#### 9. Режим очікування

При вимиканні цього телевізора за допомогою пульта ДУ або при використанні "таймера сну", телевізор переводиться у стан "очікування". При цьому в ньому все ще діє слабкий струм. Тому, з метою додаткової безпеки та економії електроенергії, рекомендується завжди вимикати телевізор від мережі змінного струму, тобто відключити шнур живлення від розетки мережі змінного струму (наприклад, на ніч перед CHOM).

#### 10. Чистка

Перед чисткою завжди вимикайти телевізор від мережі змінного струму, тобто відключайте шнур живлення від розетки мережі змінного струму. При чистці не використовуйте рідкі чистячі засоби та аерозолі. Чистку робіть м'якою та трохи вологою тканиною.

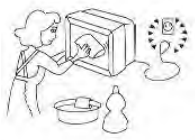

 $\overline{5}$ 

# **ORION**

#### 11. Несправності та заміна деталей

У разі виявлення будь-яких несправностей (пошкоджень, дефектів та ін., як-то дим, дивні звуки або запахи та т. д.) у телевізорі, рекомендується негайно вимкнути його від мережі змінного струму, тобто відключити шнур живлення від розетки мережі змінного струму і викликати фахівця по ремонту.

Ні в якому разі не намагайтесь самостійно ремонтувати або знімати задню кришку телевізора - це може стати причиною ураження електричним струмом та ін.

У випадку необхідності зробити заміну деяких деталей телевізора, переконайтеся у тому, що фахівець, який робить заміну, використовує деталі аналогічні тим. що заміняє, або які мають такі ж самі характеристики. Некваліфікована заміна деталей телевізора може стати причиною пожежі, ураження електричним струмом та ін.

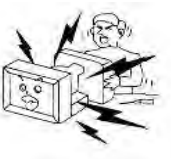

## 12. Обслуговування

Обслуговування телевізора повинні робити тільки кваліфіковані спеціалісти. Ні в якому разі не намагайтесь самостійно ремонтувати або знімати задню кришку телевізора, це може стати причиною ураження електричним струмом та ін.

#### 13. Багаторазове вмикання/вимикання

З метою збільшення терміну служби телевізора не рекомендується багаторазово повторювати крок вмикання/вимикання телевізора.

#### **УПАКОВКА**

Упаковка виготовлена із матеріалу, який може використовуватись для подальшої переробки. Не дозволяйте дітям гратись з пакувальним матеріалом.

## **YBAFA!**

Будь-яке втручання в регулювання, а особливо зміна рівня напруги та заміна променевої трубки, може призвести до збільшення рівня випромінювання. Телевізор, який зазнавав такого роду регулювання і модифікаціі. більше не вважається відповідним до цієї ліцензіі і не може експлуатуватися у подальшому.

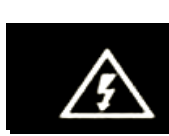

**НЕБЕЗПЕКА УРАЖЕННЯ** ЕЛЕКТРИЧНИМ СТРУМОМ

**УВАГА** 

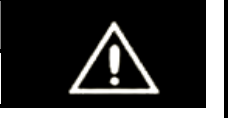

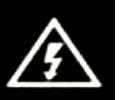

Символ блискавки зі стрілкою на кінці, обмежений рівностороннім трикутником, використовується для попередження користувачів про наявність неізольованих частин та деталей, які можуть представляти небезпеку ураження електричним струмом.

Знак оклику, обмежений рівностороннім трикутником, використовується для попередження користувачів про наявність спеціальних та важливих .<br>інструкцій по регулюванню та обслуговуванню телевізора.

# Кнопки та індикатори передньої панелі

Практично всі моделі мають такі кнопки на передній панелі (див. мал справа - приклад на одній моделі):

- $\mathbf{1}$ . **TV/AV** кнопка переключення між режимами TV та AV (див. розділ "Експлуатація телевізора")
- $\mathcal{P}$  $MENU - KHOZRA BUKUKV$ головного меню (див. розділ "Експлуатація телевізора")
- $\overline{3}$ VOL  $\triangle$ . VOL  $\nabla$  - KHONKM збільшення / зменшення гучності (див. розділ "Експлуатація телевізора")
- $\overline{4}$ PROGA. PROG  $\overline{\mathbf{v}}$  – кнопки переключення програм вгору/вниз (див. розділ "Експлуатація телевізора")
- 5. кнопка Power Живлення - для ввімкнення телевізора (див. розділ "Ввімкнення/вимкнення телевізора")
- 6. індикатор живлення  $\overline{7}$

 $\frac{1}{2}$ 

"приймач" сигналів пульта дистанційного управління

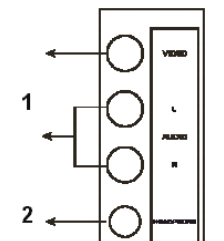

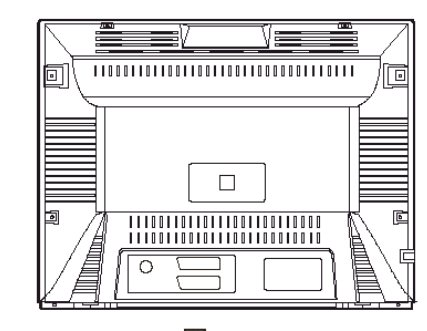

 $\overline{3}$ 

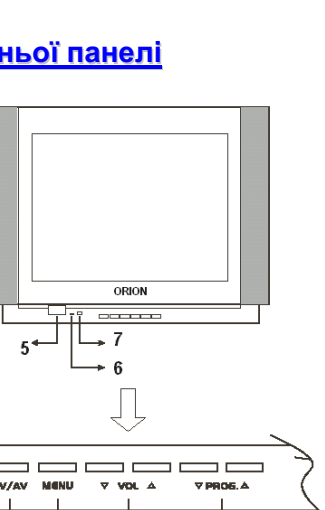

**ORION** 

## Входи та выходи

Практично всі моделі мають такі входи та виходи (див. мал зліва - приклад на одній моделі):

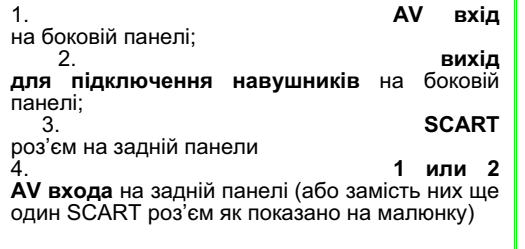

#### n://www.orion-us.net support@orion-ua.net

# ORION

# **ORION**

Коаксіальний

антенний

штепсель кабеля

# Пульт дистанційного управління (пульт ДУ)

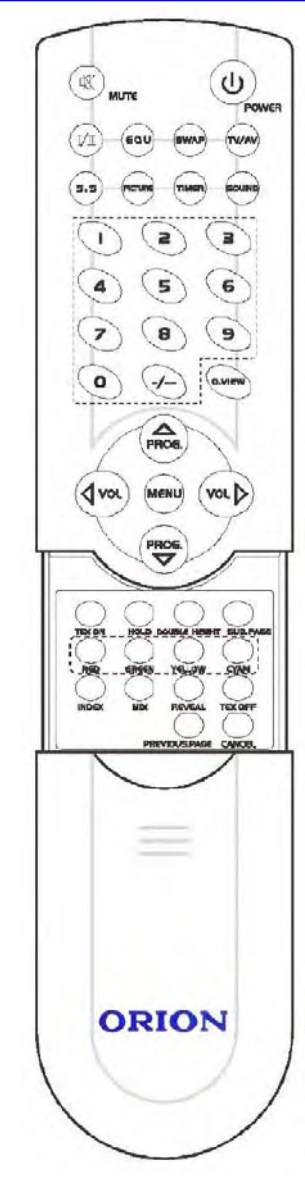

#### Примітка:

Опис всіх кнопок пульта ДУ буде приведен у відповідних розділах ("Ввімкнення/вимкнення телевізора ". "Експлуатація телевізора").

 $\mathbf{Q}$ 

# Перед ввімкненням телевізора

## Під'єднання антени

Вхід для

підключення

Козксіальний

энтенний кабель (75 Ом)

антени

отримання оптимальної Для якості зображення та звуку необхідні зовнішня антена (локальна або загальна уніфікована), відповідний кабель (коаксіальний, опір якого має становити 75 Ом) та відповідний термінальний штепсель.

Рекомендується обережно вставити коаксіальний антенний штепсель кабеля у вхід лля пілключення антени на залній панелі телевізора (див. мал. справа).

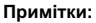

http://www.orion-us.net

support@orion-ua net

- 1. Якшо використовується уніфікована антенна система. Вам може знадобитися відповідний кабель та штепсель для з'єднання стінної антенної розетки з телевізійним приймачем.
- 2. Як вже відмічалося, рекомендується використовувати коаксіальний кабель з опором 75 Ом. При цьому використання такого коаксіального кабеля з опором 75 Ом відвертає виникнення можливих завад та небажаних хвиль. У випадку використання інших кабелів (наприклад, з опором 300 Ом) при підключенні антени рекомендується використовувати спеціальний **TDAHCOODMATOD**
- 3. У випадку використання зовнішньої локальної антени, для запобігання можливих аварій (наприклад, у випадку руйнування антени) рекомендується розташовувати антену далеко від транспортних магістралей, трамвайних ліній, високовольтних ліній та т. п. Також пам'ятайте, що оголені дільниці кабеля у повітрі можуть окислитися та стати причиною неякісного прийому телевізійного сигналу.
- 4. У місцях зі слабим рівнем телевізійного сигналу рекомендується використовувати спеціальні пілсипювачі
- 5. Під час грози, як вже відмічалося, окрім відключення телевізора від мережі змінного струму, рекомендується також завжди відключати антену від телевізора.

## Підключення до мережі змінного струму

Пей телевізор працює тільки від мережі змінного струму 220 В та частотою 50 Гц. Не рекомендується підключати цей телевізор до джерел напруги зі значеннями напруги і частоти, які відрізняються від вказаних.

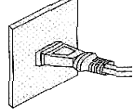

Після розпакування перед підключенням до мережі змінного струму нехай телевізор нагріється (охолодиться) впродовж деякого часу до кімнатної температури.

#### Примітки:

Типи штепселів живлення розрізняються в різних державах. Тому можливо штепсель, вказаний на малюнку вище, не буде співпадати з типом штепселя, яким обладнаний Ваш телевізор.

# Встановлення батарейок у пульт ДУ

Для встановлення батарейок у пульт ДУ зробіть, будь ласка, наступні операції:

- 1. Зніміть кришку відсіку батарейок.
- 2. Сурово дотримуючись полярності, встановіть дві батарейки розміру ААА у відсік. При цьому полярність можна визначити за символами "+" та "-" як на батарейках, так і у середині батарейного відсіку пульта ДУ.
- 3. Встановіть кришку відсіку батарейок на місце.

#### Примітки:

1. Не рекомендується використовувати нікель-кадмієві (Ni-Cd) батарейки з можливістю

 $10$ 

# ORION

перезарядки. Вони трохи відрізняються по формі та дії та не зможуть забезпечити бажаного ефекту.

- 2. Якшо пульт ДУ не використовується впродовж тривалого часу, рекомендується вийняти з нього батарейки. Це відверне пошкодження пульта у наслідок витіку електроліту з батарейок.
- 3. Рекомендується бережно відноситись до пульту ДУ, так як падіння, удари, вплив вологи можуть пошколити пульт ДУ та викликати невідповідне його функціювання. Також потрібно пам'ятати. шо неправильне використання батарейок (див. мал. внизу) може викликати витік електроліту. який може призвести до корозіі пульта ДУ або стати причиною розриву батарейок.

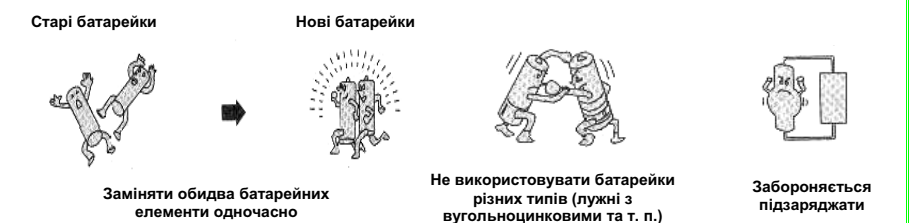

# Ввімкнення/вимкнення телевізора

#### Примітки:

Управління телевізором може здійснюватися як за допомогою пульта ДУ, так і за допомогою органів управління, які знаходяться на передній панелі телевізора. Нижче приведен опис експлуатації телевізора в основному за допомогою пульта ДУ.

Для ввімкнення телевізора натисніть кнопку "Живлення" / "Power" на передній панелі телевізора. При цьому телевізор переключиться у режим "очікування".

Для переключення телевізору з режиму "очікування" у робочий режим натисніть кнопку "**Power**" на пульті ДУ.

Для вимкнення телевізора натисніть кнопку "Power" на пульті ДУ. При цьому телевізор переключиться з робочого режиму у режим "очікування".

Для повного вимкнення телевізора натисніть кнопку "Живлення" / "Power" на передній панелі телевізора.

# Експлуатація телевізора

#### Примітки:

1. Як вже відмічалося, управління телевізором може здійснюватися як за допомогою пульта ДУ, так і за допомогою органів управління, які знаходяться на передній панелі телевізора. В даній інструкції показано опис в основному для використання пульта ДУ, який розроблений з таким розрахунком, щоб надати Вам можливість керувати усіма функціями приладу. Основні функції будуть описані у відповідних підрозділах розділу "Система меню". Ті ж функції, які не потребують використання системи меню, описані в поточному розділі.

2. При читанні даного підрозділу дивіться також розділ "Пульт дистанційного управління" де Ви зможете знайти необхідні кнопки.

## Регулювання рівня гучності

За допомогою кнопок зменшення/збільшення рівня гучності, розташованих на пульті ДУ. Ви можете змінювати рівень гучності. При цьому:

- для збільшення рівня гучності натисніть кнопку "VOL>":

 $\sim$  для зменьшення рівня гучності натисніть кнопку "VOL $\blacktriangleleft$ ".

11

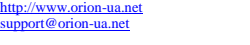

# ORION

# Послідовний вибір програм

За допомогою кнопок переключення програм вгору/вниз, розташованих на пульті ДУ. Ви можете послідовно вибирати програми. При цьому:

- для вибору наступної програми натисніть кнопку " PROG <sup>2</sup>:
- $-$  для вибору попередньої програми натисніть кнопку " PROG  $\blacktriangledown$  ".

## Безпосередній вибір програм

За допомогою цифрових кнопок 0, 1, 2, 3, 4, 5, 6, 7, 8, 9, розташованих на пульті ДУ, Ви можете здійснювати безпосередній вибір програм. При цьому для введення 2-х або 3-х значного номеру програми натисніть кнопку "вибір цифрового разряду" (-/--) та введіть необхідні цифри (наприклад, для введення номеру 35 натисніть кнопку "3", а потім кнопку "5").

## Переключення між 2-ма останніми програмами

За допомогою кнопки переключення між 2-ма останніми програмами (кнопка "Q.View"), розташованої на пульті ДУ, Ви можете переключатися між 2-ма останніми програмами (поточной та передостанньой).

#### Переключення між режимами TV та AV

За допомогою кнопки **переключення між режимами TV** (режим перегляду телевізійних програм) та AV (режим перегляду відео) (кнопка TV/AV), розташованої на пульті ДУ, Ви можете переключатися між режимами TV та AV.

# Вибір 4-х запрограмованих режимів зображення / Вибір системи кольровості

За допомогою кнопки переключення 4-х запрограмованих режимів зображення та вибору системи кольровості (кнопка "Picture"), розташованої на пульті ДУ. Ви можете вибрати один з 4-х запрограмованих режимів зображення або установити систему кольоровості для даної програми.

#### Примітка:

Про системи кольоровості та системи звукового супроводження у різних регіонах див. таблицю нижче.

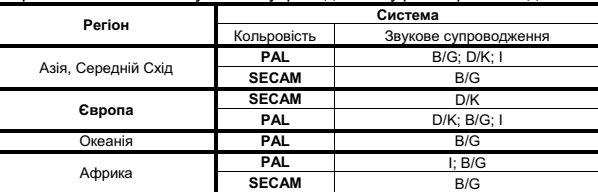

## Вибір 4-х запрограмованих режимів звучання / Вибір системи звукового супроводження

За допомогою кнопки переключення 4-х запрограмованих режимів звучання та вибору системи звукового супроводження (кнопка "Sound"), розташованої на пульті ЛУ. Ви можете вибрати один з 4-х запрограмованих режимів зображення або установити систему звукового супроводження для даної програми.

#### Примітка:

Про системи кольоровості та системи звукового супроводження у різних регіонах див. таблицю нижче.

://www.orion-us.net  $\frac{1}{2}$ 

# **ORION**

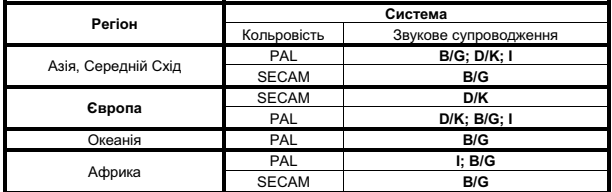

# Вибір режиму віщання

За допомогою кнопки вибору режима вішання (кнопка "I/II"), розташованої на пульті ДУ, Ви можете вибрати режим віщання (моно, стерео... - в залежності від типу вішання поточної програми).

#### Перенесення настроєк програм

За допомогою кнопки перенесення настроєк програм (кнопка "SWAP"). розташованої на пульті ДУ. Ви можете перенести настройки вибраної програми на поточну. При цьому настройки поточної програми перенесуться на вибрану.

# Таймер сну / Таймер підйому

За допомогою кнопки таймера сну / таймер підйому (кнопка "Timer"). розташованої на пульті ДУ. Ви можете втановити час, по закінченні якого телевізор переключиться у режим "очікування" з робочого та/або час, по закінченні якого телевізор переключиться з режиму "очікування" у робочий (при цьому можна також встановити номер програми, на яку телевѕзор переключиться з режиму "очікування" у робочий). При цьому зміна таймерів виконується з шагом у 15 хв (15-90 вх) при кожному новому натисканні цієї кнопки: 15 хв -> 30 хв -> 45 хв -> 60 хв -> 75 хв -> 90 хв.

## Приглушення звуку

За допомогою кнопки приглушення звуку (кнопка MUTE), розташованої на пульті ДУ, Ви можете повністю приглушити гучність. При цьому:

- $-$  ппя повного пригпущення гучності натисніть один раз кнопку "MUTE":
- для відновлення нормального рівня гучності натисніть ще раз кнопку "MUTE".

#### Режим захисту екрана

За допомогою кнопки режиму захисту екрана (кнопка "S.S"), розташованої на пульті ДУ, Ви можете ввімкнути режим захисту екрана (тобто на екрані буде синій фон). Натисканням будь якої іншої кнопки Ви вийдете з цього режиму.

## Інші кнопки пульта ДУ

Пояснення призначення інших кнопок будуть приведені у відповідних підрозділах розділу "Система меню", а також у розділі "Телетекст":

- кнопка виклику системи меню (кнопка "MENU") дивись розділ "Система меню":
- кнопка "EQU" дивись підрозділ "Підменю ЗВУК" розділу "Система меню":
- кнопки "TEX ON", "HOLD", "DOUBLE HEIGHT", "SUB PAGE", "RED", "GREEN", "YELLOW", "CYAN", "INDEX", "MIX", "REVEAL", "TEX OFF" - дивись розділ "Тепетекст"

http://www.orion-us.net  $\frac{1}{2}$ 

Примітки:

# **ORION**

# Система меню

- 1. Цей телевізор забезпечений системою меню, яка значно полегшує управління його численними функціями. За допомогою системи меню телевізор управляє простим вибором команд, що з'являються на екрані апарату. Усі функції системи меню будуть вказані у поточному розділі.
- 2. При читанні цього підрозділу дивіться також розділ "Пульт дистанційного управління (пульт ДУ)", де Ви зможете знайти необхідні кнопки.

#### Виклик головного меню

Для входу у головне меню натисніть кнопку "MENU" (на передній панелі або на пульті ДУ). **Перехід між різними підменю** здійснюється з допомогою кнопок "Vol.▶" та "Vol. <" (на передній панелі або на пульті ДУ). При цьому також потрібно відмітити, що зміна підменю виконується у наступному циклічному порядку:

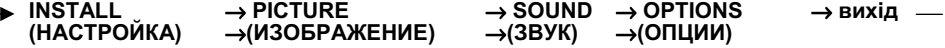

Для вибору тих чи інших пунктів в підменю, а також для зміни параметрів цих пунктів, користуйтеся кнопками "Vol.▶", "Vol.◀", "Prog. ▲", "Prog. ▼" на пульті ДУ або на передній панелі телевізора (в подальшому будемо называти усі ці кнопки кнопками **управління меню**). Для виходу з меню натисніть кнопку "MENU" ще раз.

# **Пілменю INSTALI (НАСТРОЙКА)**

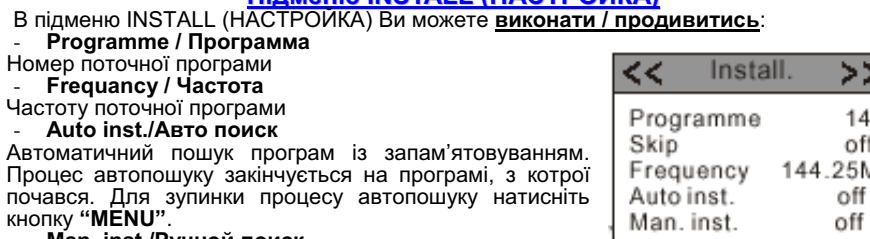

#### Man. inst./Ручной поиск

ими и полуку для включення пошуку<br>У режимі ручного пошуку для включення пошуку<br>натисніть кнопку "Vol.▶" або "Vol.◀ " (пошук буде виконуватись униз або вгору по діапазону відповідно). При цьому при находженні найближчої програми пошук припиниться.

## **Skip/Пропуск**

За допомогою цієї функції Ви можете включити / відключити відміну запам'ятовування програм. Якщо ця функція включена для якоїсь програми, то ця програма не буде доступна для перегляду.

## Підменю PICTURE (ЗОБРАЖЕННЯ)

В підменю PICTURE (30БРАЖЕННЯ) Ви можете встановити за Вашим смаком  $\blacksquare$ ...  $\blacksquare$ нас

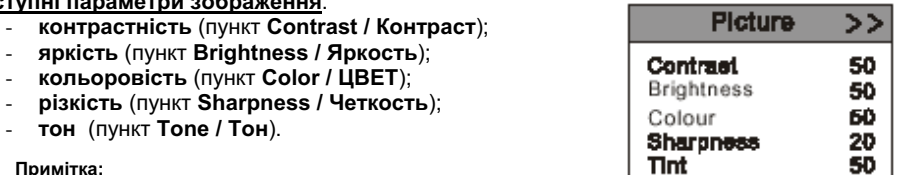

Параметр TINT (відтінок) регулюється лише для системи кольоровості NTSC.

Normal

Tone

on

>>

English

Підменю OPTIONS (УСТАНОВКА)

Підменю SOUND (ЗВУК) В пілменю SOUND (ЗВУК) Ви можете встановити за Вашим смаком наступні

В підменю OPTIONS (УСТАНОВКА) Ви можете встановити за Вашим бажанням наступні параметри:

- в включити / виключити блакитний фон (при відсутності ТВ сигналу) (пункт Scr.Saver / Реж. Заш. Экр):
- мова (тобто мова повідомлень екранного меню російська, англійська та ін.) (пункт Language / Язык):

#### включити функцію виключити "Батьківський замок" (пункт Child Lock / Род. Замок)

## Примітки:

В пункті Child Lock / Батьківський замок Ви можете включити або відключити цю функцію, а також змінити пароль. При включеному батьківському замку при ввімкненні телевізора Ви повинні булете ввести пароль Заволськой пароль - 1982

Олнією з особливостей ланих телевізорів є можливість прийому телетексту (всякого роду інформація, що передається на різних каналах, - новини, погода. ТВ програми, ціни і т.д.)

Телетекст

**TEX on** - кнопка для входу в режим телетексту. Натиснувши цю кнопку в режимі телетексту ше раз. Ви зможете вибрати режим екрану: нормальний екран. 1/2 екрану.

**TEX off** - кнопка для виходу з режиму телетексту.

Hold - так як деякі сторінки телетексту мають т. з. суб -сторінки, які змінюються одна за одною автоматично і послідовно, то Ви можете зупинити необхідну Вам сторінку/субсторінку шляхом натискання кнопки "HOLD" на пульті ДУ. Для відновлення перегляду наступних сторінок/суб-сторінок, натисніть, будь-ласка, ще раз цю кнопку "НОLD" на пульті ЛУ.

Double Height - шляхом натискання цієї кнопки на пульті ДУ Ви можете змінити розмір екран в режимі тепетексту (3 рівня).

**Subpage** - кнопка для **перегляду субсторінок** в режимі телетексту. За допомогою цифрових кнопок або кнопок **Ргод**, на пульті ДУ Ви можете ввести необхідний Вам номер субсторінки.

Index - кнопка виклику початкової сторінки.

Reveal - для відображення "скритої" інформації телетексту (таку як відповіді на загадки та ін).

МІХ - для входу в режим показу телетексту на фоні телевізійної програми (т. з. змішаний режим).

Cancel - для тимчасового виходу з режиму телетекста. Натиснувши цю кнопку повторно. Ви можете повернутися в режим телетексту знову.

Previous page - для перегляду попередньої сторінки телетексту, котру дивилися.

Red/Green/Yellow/Cyan Command - ці кнопки використовуються для визову сторінок, які з'єлнані з поточною.

# Підключення відеомагнітофону та інших приладів

Так як телевізор має як AV входи, так і AV виходи (роз'єм SCART), то до нього можна підключати як "відеоджерела", так і "прийомне" обладнання. За більш детальной інформацієй рекомендується звертатись до інструкцій по експлуатації цих зовнішніх пристројв.

support@orion-ua net

http://www.orion-us.net

16

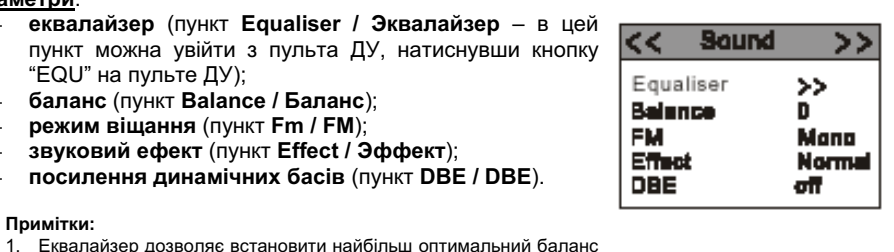

ORION

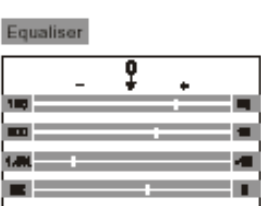

Options

くく

Scr.saver

Language

Child Lock

http://www.orion-us.net  $\frac{1}{2}$  eugeneration de la met

параметри:

Примітки:

**NICAM** 

"EQU" на пульте ДУ):

баланс (пункт Balance / Баланс);

звуковий ефект (пункт Effect / Эффект);

посилення динамічних басів (пункт DBE / DBE).

звучання низьких та високих частот (в наявності п'ять діапазонів:

2. Пункт Fm відсутній в моделях, в яких не реалізована функція

3. В моделях з функцією NICAM в пункті Effect / Эффект відсутні

4. Функцію **DBE** рекомендуєтья використовувати лише в режимі

режим вішання (пункт Fm / FM):

120Гц. 500Гц. 1.5КГц. 5КГц. 10КГц).

neжими Panorama MSS 3D

прослуховування музики.

http://www.orion-ua.net<br>support@orion-ua.net

# **ORION**

# У випадку несправностей

Перш ніж звернутися за техобслуговуванням, визначте ознаки несправностей та зробіть деякі перевірки як показано нижче.

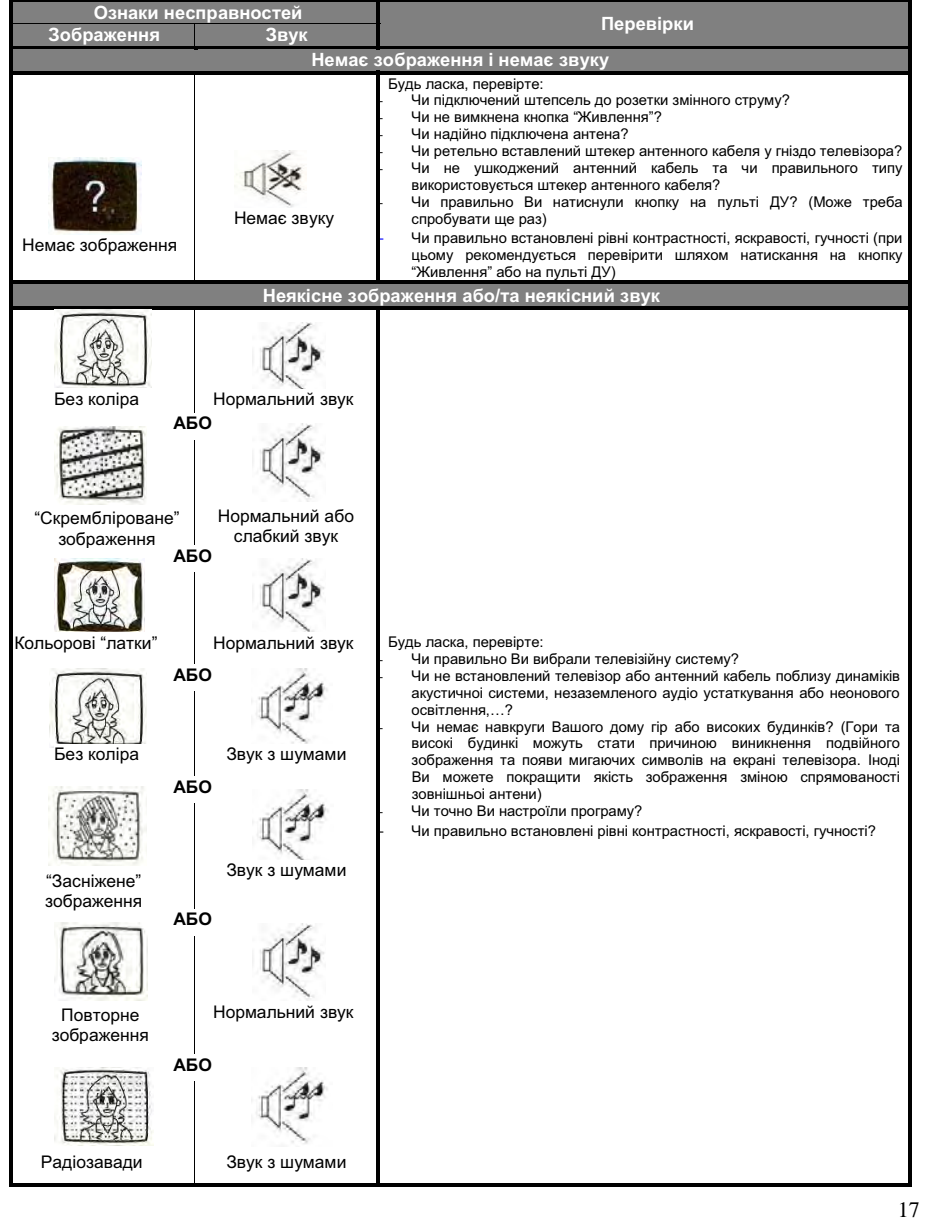

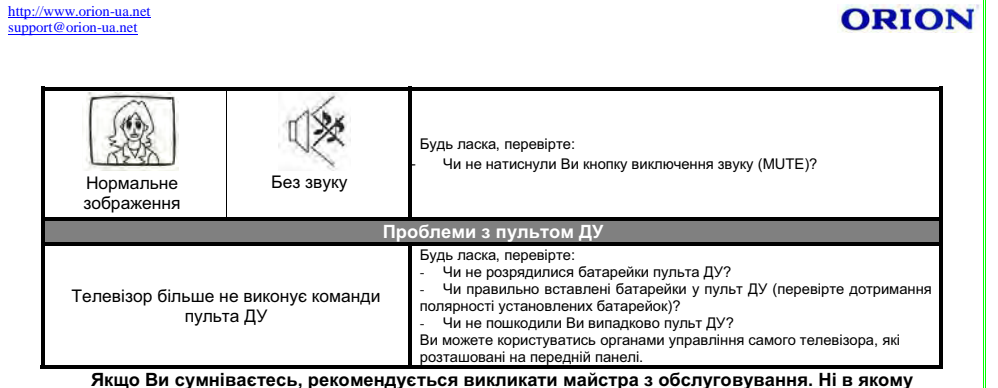

разі не намагайтесь самостійно ремонтувати або знімати задню кришку телевізора, це може призвести до ураження електричним струмом та ін.

Перераховані нижче явища вважаються нормальними і не являються результатом несправностей телевізора:

- При торканні до екрану телевізора, можливо, Ви відчуєте удар слабким електричним струмом. Як вже відмічалося вище, це екранна статична електрика результат накопичення статичної електрики на поверхні кінескопа. Така статична електрика через малу свою величину безпечна.
- При різкій зміні температури телевізор може видавати потріскуючий звук. У випадку, якщо зображення та звук у нормі, це не являється несправністю.
- При появі на екрані нерухомого яскравого зображення (наприклад, білого плаття)  $\bullet$ воно може бути пофарбованим. Це проблема усіх кінескопів, і коли яскраве зображення зникає, пофарбування теж зникає.

# Технічні характеристики

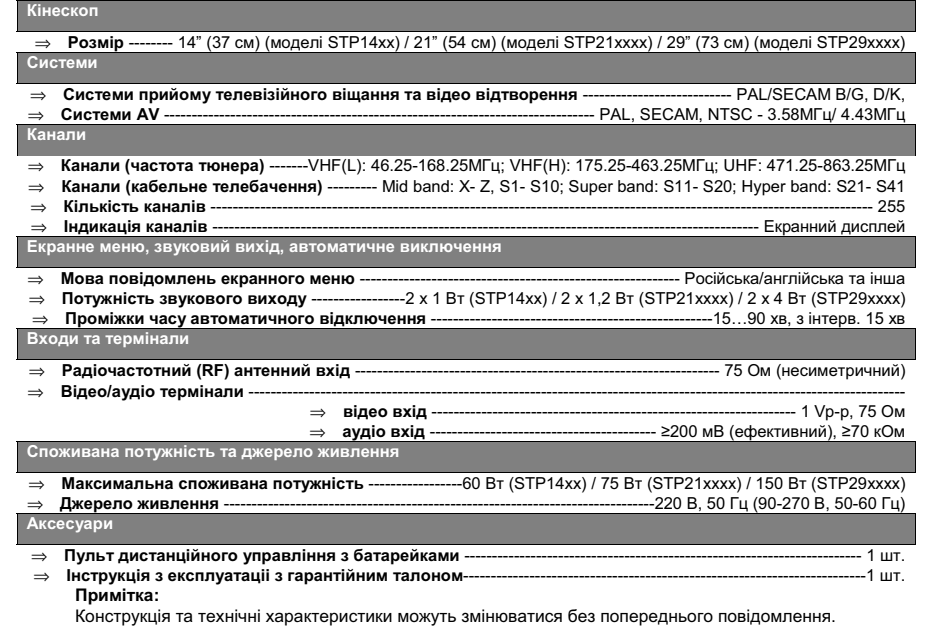